Today, millions of people trust etherFAX to transport sensitive data, patient information, sales orders, legal documents and other pertinent correspondence. Our global team and strategically located data centers continuously monitor events around the clock to ensure that all transmissions remain secure.

To maintain the highest possible security, two-factor authentication is a requirement for logging into the etherFAX portal. We currently use Google Authenticator as this is the most widely accepted two-factor authentication application.

All etherFAX employees, resellers, integrators, and customers are required to utilize two-factor authentication when accessing the etherFAX portals.  $\begin{array}{c} \text{the other} \end{array}$ and distribution potential.

Setup can be completed upon logging into the etherFAX portal, where instructions will be provided.

## **ETHERFAX®**

## **Two-Factor Authentication**

Safeguarding your business-critical documents and data is a top priority for etherFAX. We have engineered our network with defense in-depth technology, advanced encryption, and two-factor authentication. **AUTHENTICATION**

## $\frac{1}{2}$ . Enter the time-sensitive access code and click verified to the ether portal. You will now be directed to the ether If you have any questions, please call us at **877-384-9866** or **info@etherFAX.net**.

## **Two-Factor Authentication** Setup can be completed upon logging into the etherFAX portal, where instructions will be provided.

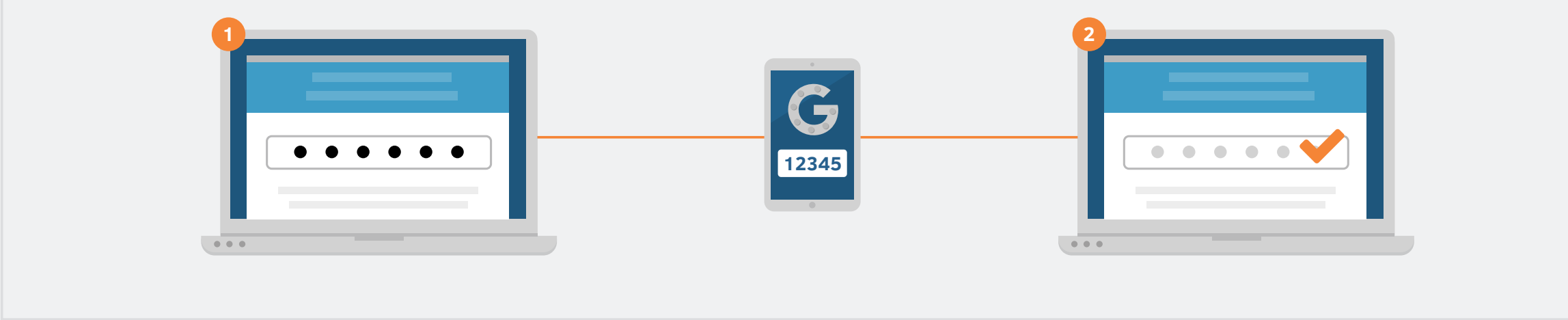

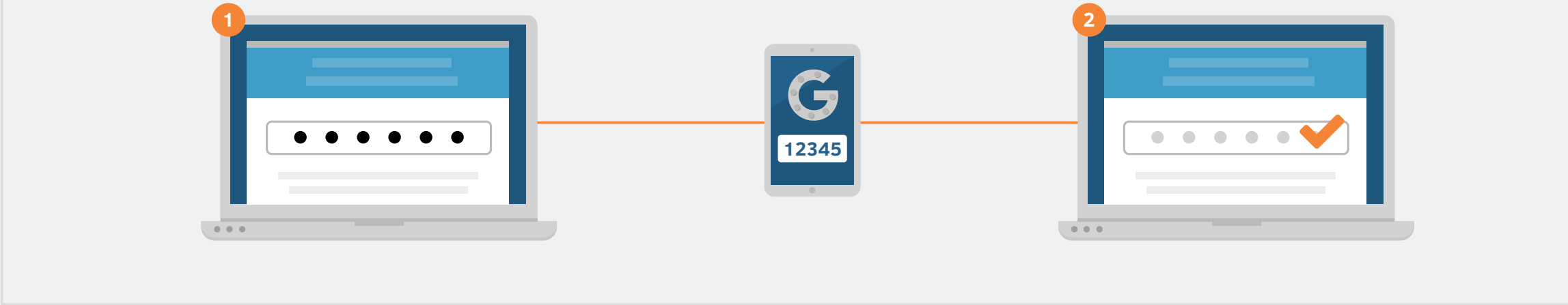

- **1. Download** the Google Authenticator to your mobile phone.
- **2. Sign in** to the etherFAX customer portal by entering your account number, username and password.
- **3. Click** to generate barcode. Using the Google Authenticator, scan the barcode from your phone.
- **4. Enter** the time-sensitive access code and click verify. You will now be directed to the etherFAX customer portal.